# ETHERNET INFORM ATION

Monarch<sup>®</sup> offers an internal Ethernet connectivity solution. The MonarchNet<sup>™</sup> Ethernet Print Server makes it easy to setup and configure printers on a network. It allows you to consistently configure your printers through the network. You can also remotely manage and download upgraded print batches, formats, printer configurations, and fonts.

The MonarchNet print server supports the Monarch  $\odot$  9840<sup>TM</sup> (version 6.5 or greater) or Monarch® 9825/9850™ (version 1.0 or greater) printer linked to an Ethernet connection.

The print server supports multiple network protocols for users with Telnet/FTP, Windows® 95/98/2000 or Windows NT®, TCP/IP (including lpr/lpd, Bootp, DHCP, and HP JetDirect<sup>rM</sup>), Novell<sup>®</sup> NetWare<sup>®</sup> and NDS, and SNMP. All protocols are simultaneously active.

> When turning on the printer or after sending a  $\triangle$ PR (printer reset) immediate command, wait at least eight (8) seconds before sending data to the print server. Any data sent to the print server before the 8-second interval may be lost.

TC9840ENAD Rev. AC 3/01 <sup>©</sup> 1999 Monarch Marking Systems, Inc. All rights reserved.

9825,9850 and MonarchNet are trademarks of Monarch Marking Systems, Inc. Windows and NT are registered trademarks of Microsoft in the U.S. and other countries. NetWare is a registered trademark of Novell, Inc. in the United States and other countries. HP Jet Admin and HP Web Jet Admin are trademarks of Hewlett-Packard, Inc. Other products are trademarks or registered trademarks of their respective companies and are hereby acknowledged.

# **Setting Up the Print Server**

#### **For the 9840 printer:**

To use the Ethernet print server (with the 9840 printer), upper DIP switch 8 must be turned ON. This enables the bi-directional communication.

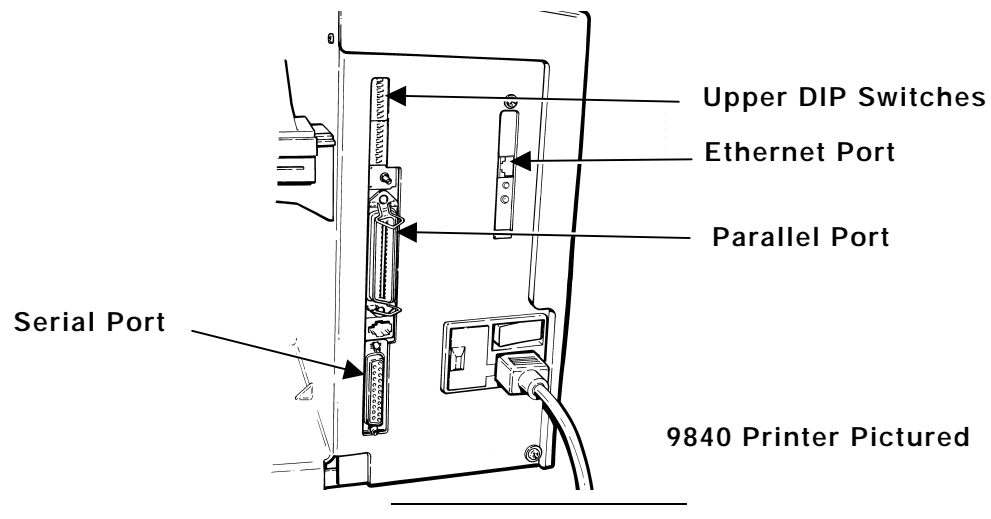

Do not plug any cables into the parallel port when using the Ethernet port.

A printer with an Ethernet port cannot use the parallel port. However, the serial port is still active.

#### **For the 9825 and 9850 printer:**

From the Main menu, select Setup, Port Settings, then Parallel Comm. Then, follow these steps:

**1.** Press  $\ominus$  or  $\ominus$  until you see

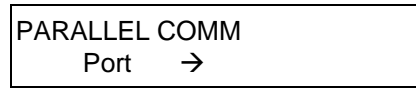

**2.** Press **Enter/Pause**. You will see the current setting, for example

PORT  $\leftarrow$  Internal

- **3.** Press **Enter/Pause** to select the internal port. After setting the port to internal, change the MODE to enable bi-directional communications.
- **4.** Press  $\ominus$  or  $\ominus$  until you see

PARALLEL COMM  $\leftrightarrow$  Mode

**5.** Press **Enter/Pause**. You will see

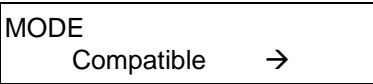

**6.** Press  $\ominus$  to display the other option, **IEEE1284** and press **Enter/Pause**. This selects IFFE1284 for bi-directional Ethernet communications. (Compatible mode is used with a computer connection and a parallel cable.)

### **Configuring the Print Server**

Software is available on Monarch's Web site (www.monarch.com) to configure the print server or you can order part number TC9840ENCD for the MonarchNet™ Utilities compact disc. It can also be configured using HP Jet Admin<sup>™</sup> or HP Web JetAdmin<sup>™</sup> software.

A Technical Reference Manual, which includes additional Ethernet set-up and configuration information, is also available on our Web site. You can also order part number TC9800ENTR for a printed copy of the Technical Reference Manual.

> When turning on the printer or after sending a  $\triangle$ PR (printer reset) immediate command, wait at least eight (8) seconds before sending data to the print server. Any data sent to the print server before the 8-second interval may be lost.

## **Printing a Configuration Label**

Configuration information prints automatically if the Ethernet print server senses a hardware error. To print configuration information on demand, press the Test button on the side of the Ethernet print server unit or use the configuration utility provided for your network operating system.

The configuration label prints in MPCL format.

The configuration label is best displayed using 4" wide by 6" long labels. If the label is too small, some information may print outside the label edges.

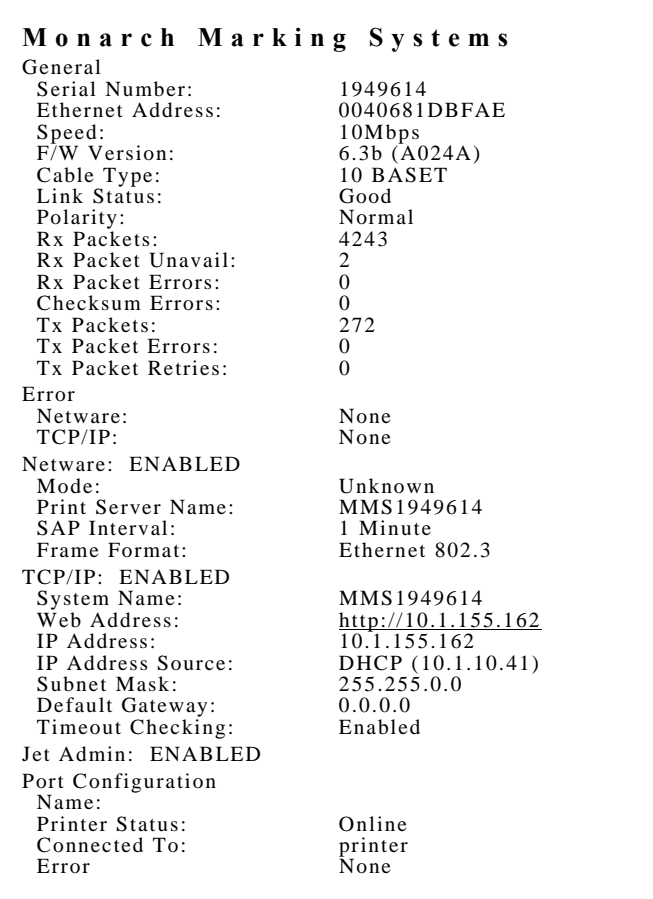